# **Admin Actions Log**

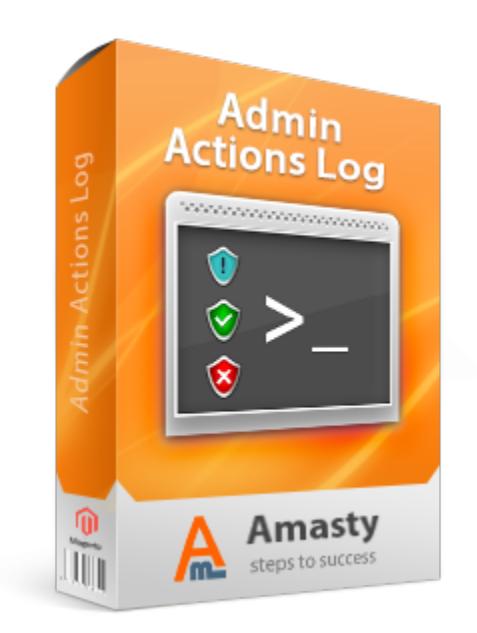

## **Magento Extension User Guide**

## **Official extension page: [Admin Actions Log](http://amasty.com/admin-actions-log.html)**

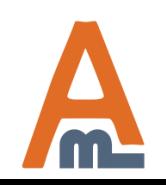

User Guide: <u>[Admin Actions Log](http://amasty.com/admin-actions-log.html)</u> Page 1

## **Table of contents:**

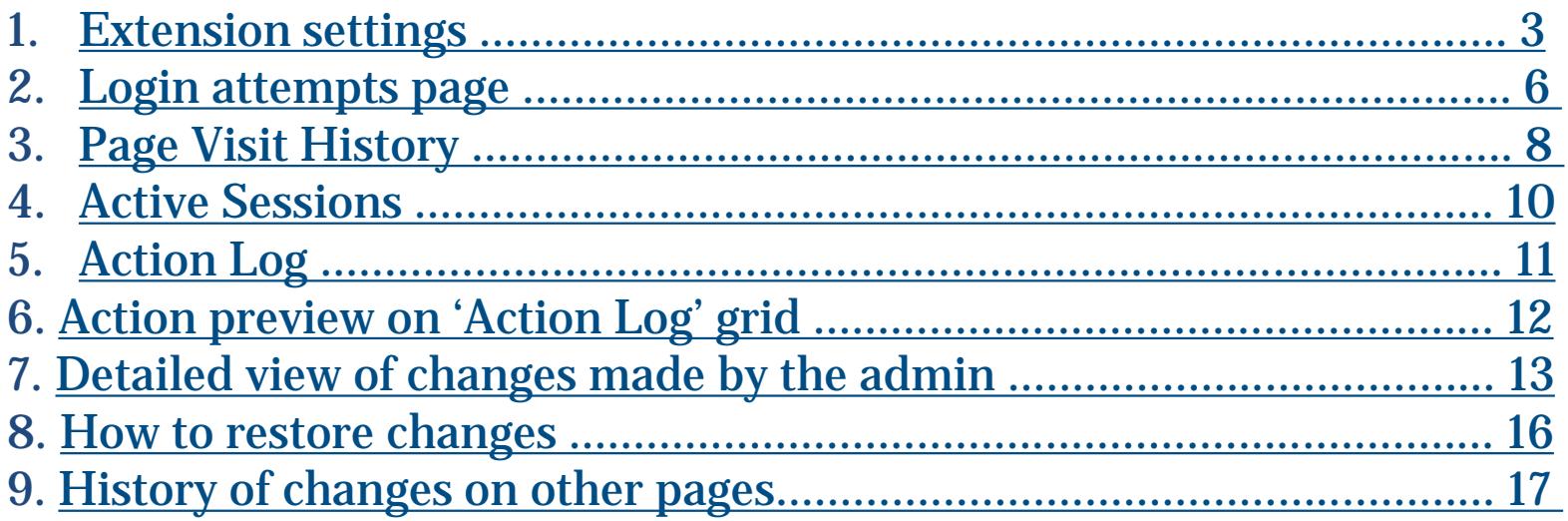

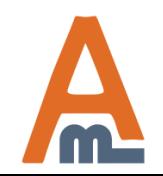

## **1. Extension settings**

<span id="page-2-0"></span>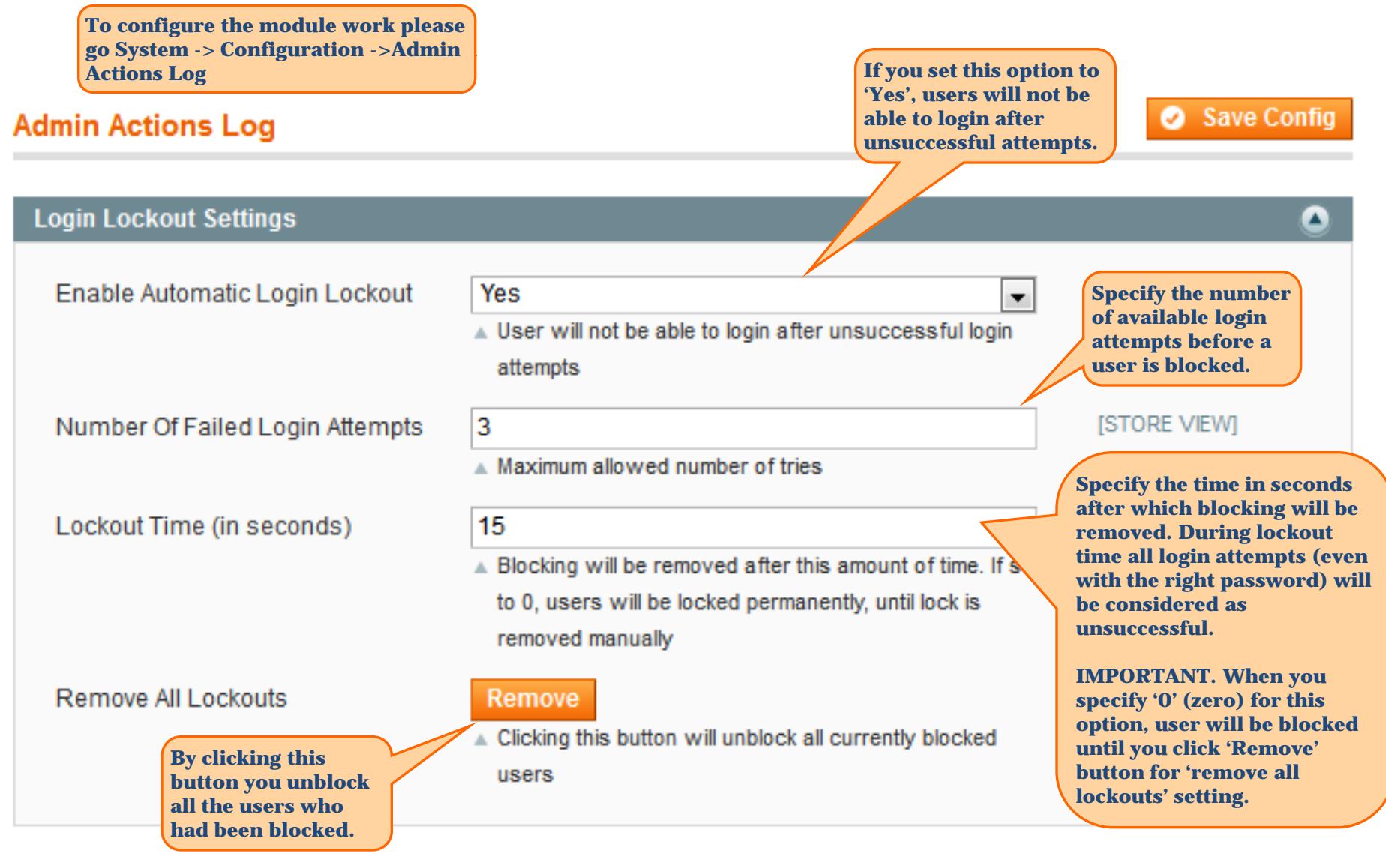

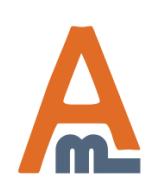

### User Guide: [Admin Actions Log](http://amasty.com/admin-actions-log.html)

## **1. Extension settings**

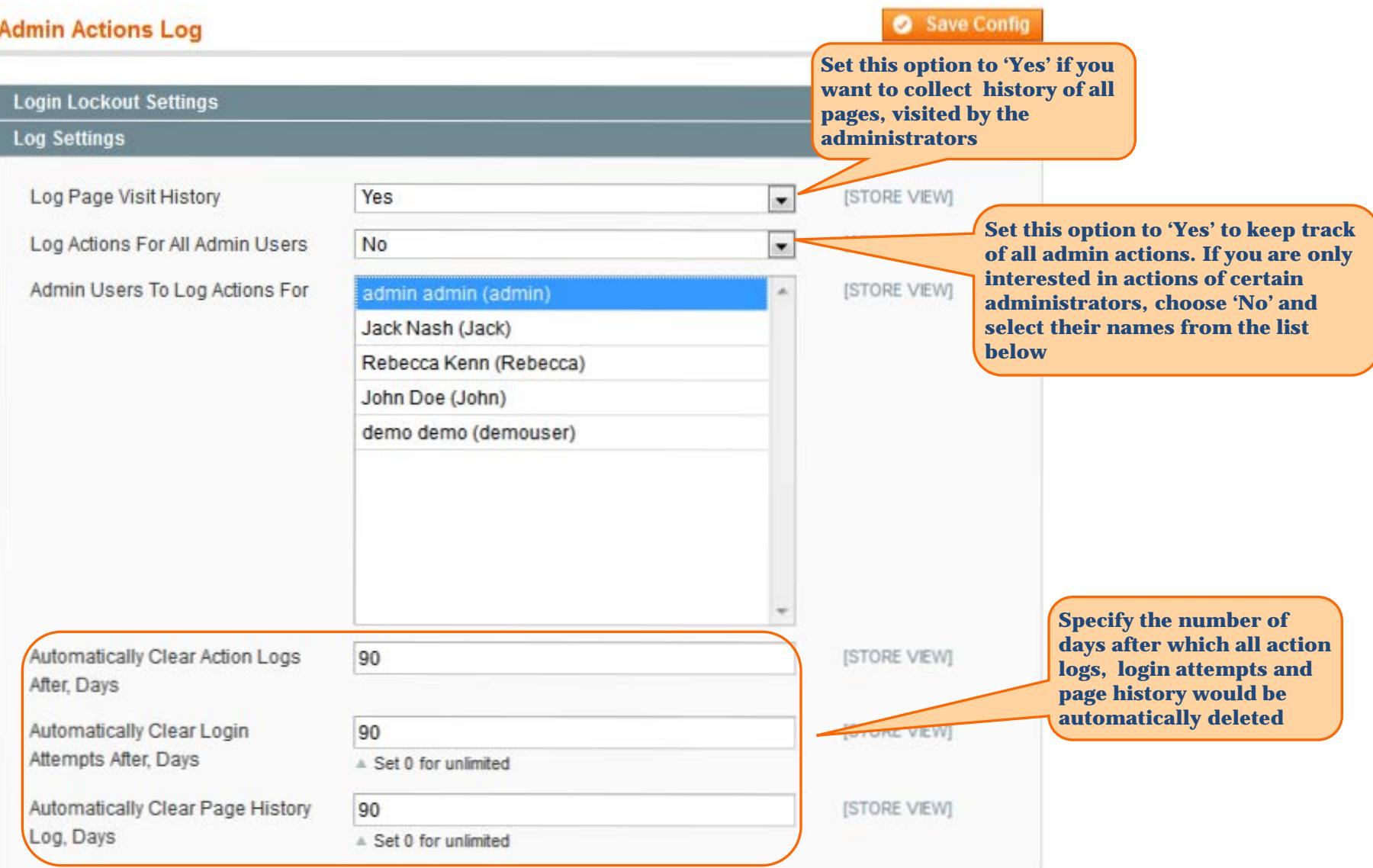

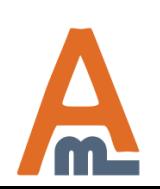

## User Guide: [Admin Actions Log](http://amasty.com/admin-actions-log.html)

## **Admin Actions Log**

### Save Config

## **1. Extension settings**

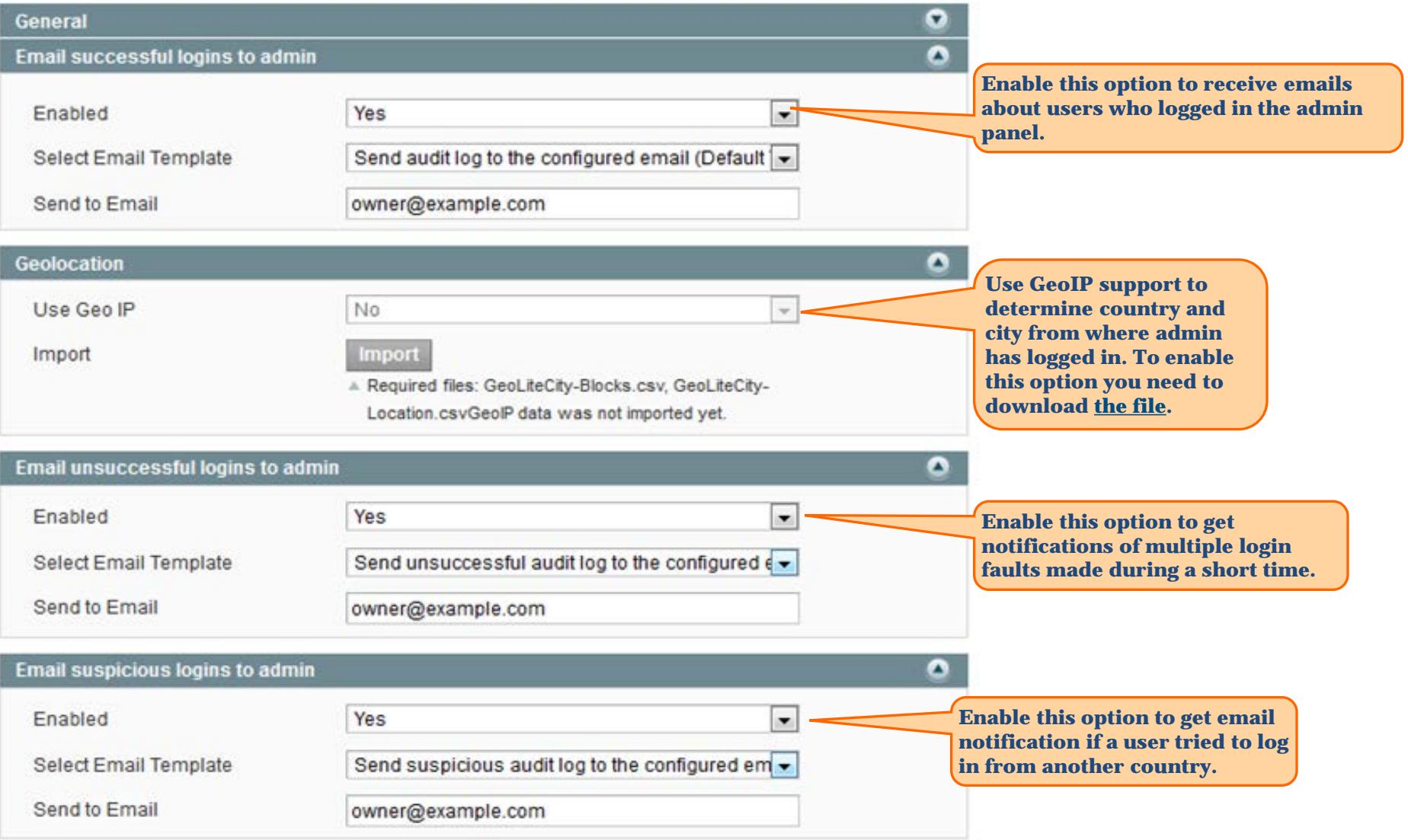

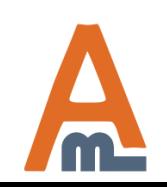

## User Guide: [Admin Actions Log](http://amasty.com/admin-actions-log.html)

## **2. Login attempts page**

<span id="page-5-0"></span>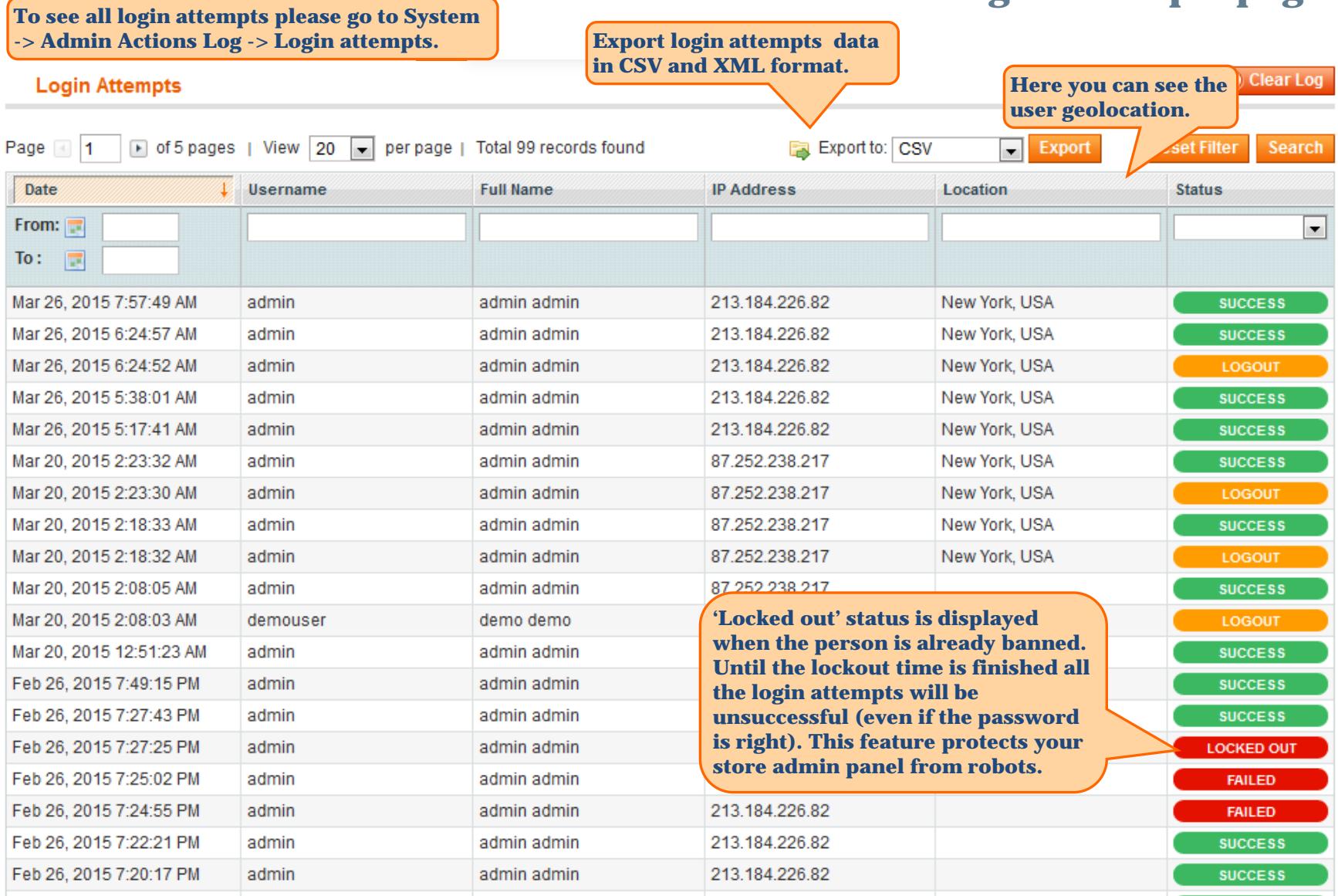

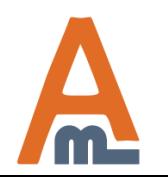

## User Guide: [Admin Actions Log](http://amasty.com/admin-actions-log.html)

## **2. Login attempts page**

#### **Login Attempts**

#### C Clear Log

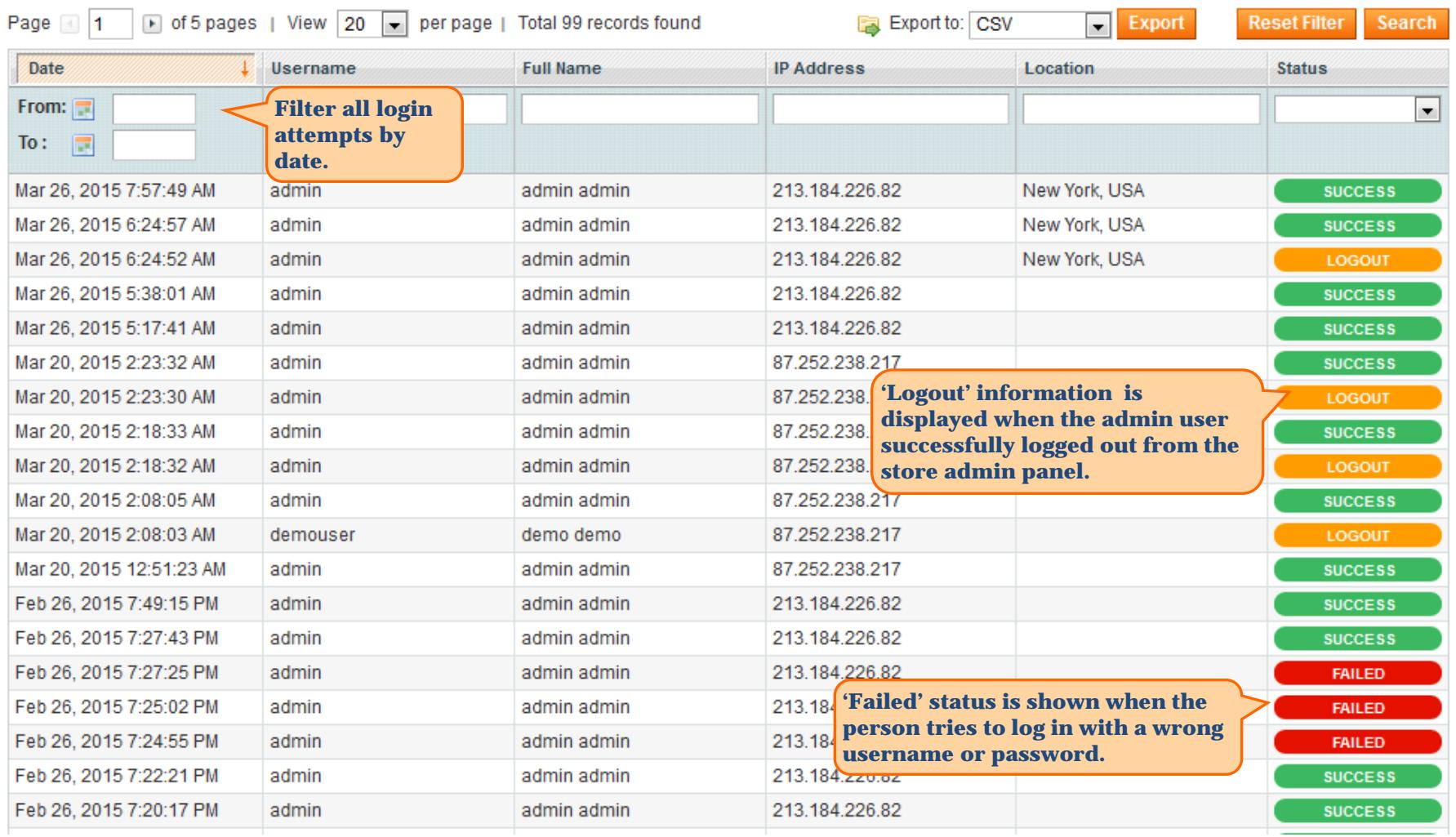

![](_page_6_Picture_4.jpeg)

## User Guide: [Admin Actions Log](http://amasty.com/admin-actions-log.html)

<span id="page-7-0"></span>![](_page_7_Picture_53.jpeg)

![](_page_7_Picture_1.jpeg)

## User Guide: [Admin Actions Log](http://amasty.com/admin-actions-log.html)

## **3. Page Visit History**

**Click the person's name to view detailed Page Visit History of the particular administrator**

**Back** 

**Back** 

## **Page Visit History**

#### **Admin Data**

#### **Visits History**

![](_page_8_Picture_70.jpeg)

#### **Page Visit History**

![](_page_8_Figure_8.jpeg)

![](_page_8_Picture_71.jpeg)

![](_page_8_Picture_10.jpeg)

### User Guide: [Admin Actions Log](http://amasty.com/admin-actions-log.html)

## **4. Active Sessions**

**To view administrator sessions that are active right now please go to System -> Admin Actions Log -> Active Sessions.**

#### <span id="page-9-0"></span>**Active Sessions**

![](_page_9_Picture_56.jpeg)

![](_page_9_Picture_4.jpeg)

User Guide: [Admin Actions Log](http://amasty.com/admin-actions-log.html)

**5. Action Log To see the action log of all administrators please go to System -> Audit log -> Action Log. Actions are logged only for the users you specified at Configuration page.**

#### <span id="page-10-0"></span>**Action Log**

![](_page_10_Picture_48.jpeg)

![](_page_10_Picture_4.jpeg)

User Guide: [Admin Actions Log](http://amasty.com/admin-actions-log.html)

## **6. Action preview on 'Action Log' grid**

<span id="page-11-0"></span>![](_page_11_Picture_31.jpeg)

![](_page_11_Picture_2.jpeg)

## User Guide: [Admin Actions Log](http://amasty.com/admin-actions-log.html)

## **7. Detailed view of changes made by the admin**

#### <span id="page-12-0"></span>**Action Log Details**

**Andrew Atkinson** 

**Restore Changes Back** 

**Item Information** 

**To see the detailed view of the action please follow 'View details' link in the 'Actions' column** 

**of the log.**

## **Action Log Details**

![](_page_12_Picture_53.jpeg)

![](_page_12_Picture_54.jpeg)

![](_page_12_Picture_8.jpeg)

### User Guide: [Admin Actions Log](http://amasty.com/admin-actions-log.html)

## **7. Detailed view of changes made by the admin**

![](_page_13_Picture_32.jpeg)

![](_page_13_Picture_2.jpeg)

## **7. Detailed view of changes made by the admin**

**Action Log Details** 

#### **Item Information**

#### தி Rebecca Kenn **Action Log Details** 2015-03-27 07:31:53 Date: admin Username: **Full Name:** admin admin Email: admin@example.com i⊘ Edit **Action Type:** Object: User Rebecca Kenn Item:

![](_page_14_Picture_82.jpeg)

![](_page_14_Picture_5.jpeg)

#### User Guide: [Admin Actions Log](http://amasty.com/admin-actions-log.html)

**window.**

**Restore Changes** 

**Back** 

## **8. How to restore changes**

**Back** 

**Restore Changes** 

### <span id="page-15-0"></span>**Action Log Details**

 $\mathbf{A}$ 

 $8.48 - 5$ 

#### **Item Information**

![](_page_15_Picture_85.jpeg)

![](_page_15_Picture_86.jpeg)

![](_page_15_Picture_5.jpeg)

**At the next step you will see the pop-up window where you need to confirm your action.** 

![](_page_15_Picture_87.jpeg)

**O** Cancel Restore Changes

**You can modify the warning text. Please open System > Configuration > Admin Actions Log > Restore Settings.**

![](_page_15_Picture_10.jpeg)

#### User Guide: [Admin Actions Log](http://amasty.com/admin-actions-log.html)

## **9. History of changes on other pages**

<span id="page-16-0"></span>![](_page_16_Picture_86.jpeg)

![](_page_16_Picture_2.jpeg)

## User Guide: [Admin Actions Log](http://amasty.com/admin-actions-log.html)

# **Thank you!**

Should you have any questions or feature suggestions, please contact us at: <http://amasty.com/contacts/>

Your feedback is absolutely welcome!

![](_page_17_Picture_3.jpeg)

User Guide: [Admin Actions Log](http://amasty.com/admin-actions-log.html)